## **Webformular Veranstaltung–Anmeldung - Ablauf beim Ausfüllen**

Dieses Beispiel orientiert sich zur Demonstration am Beispiel Anmeldung; mit Feldern aus dem Beispiel Anfrage gestaltet (H.1–H.15), ist es *ein einheitliches* **FORMULAR** für alle Veranstaltungen! *(Dieses Formular muss dazu nur unter Typen gespeichert sein; nicht separat auf einer Seite stehen!)* 

In jedem Inhaltselement Veranstaltung kann mit dem Reiter Buchbarkeit dieses Webformular zur Anmeldung der Teilnahme aktiviert und angepasst werden (siehe Beispiel H.19 und H.20).

## Anmelden zu einer Veranstaltung - über den Aufmacher in einer Liste

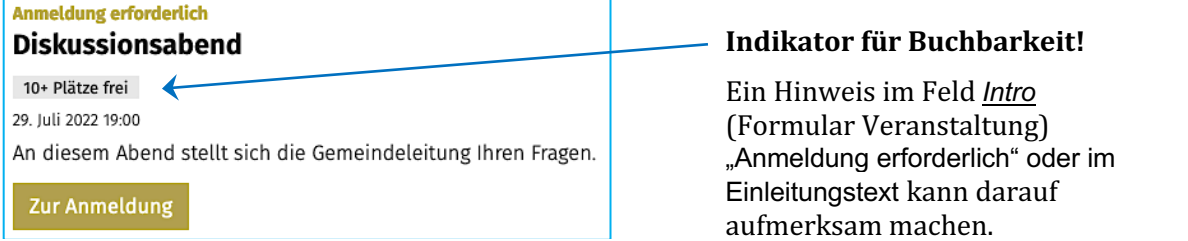

## **Webformular in der Detailansicht und Bestätigung der Anmeldung**

Der Button Zur Anmeldung öffnet die Detailansicht mit dem Webformular!

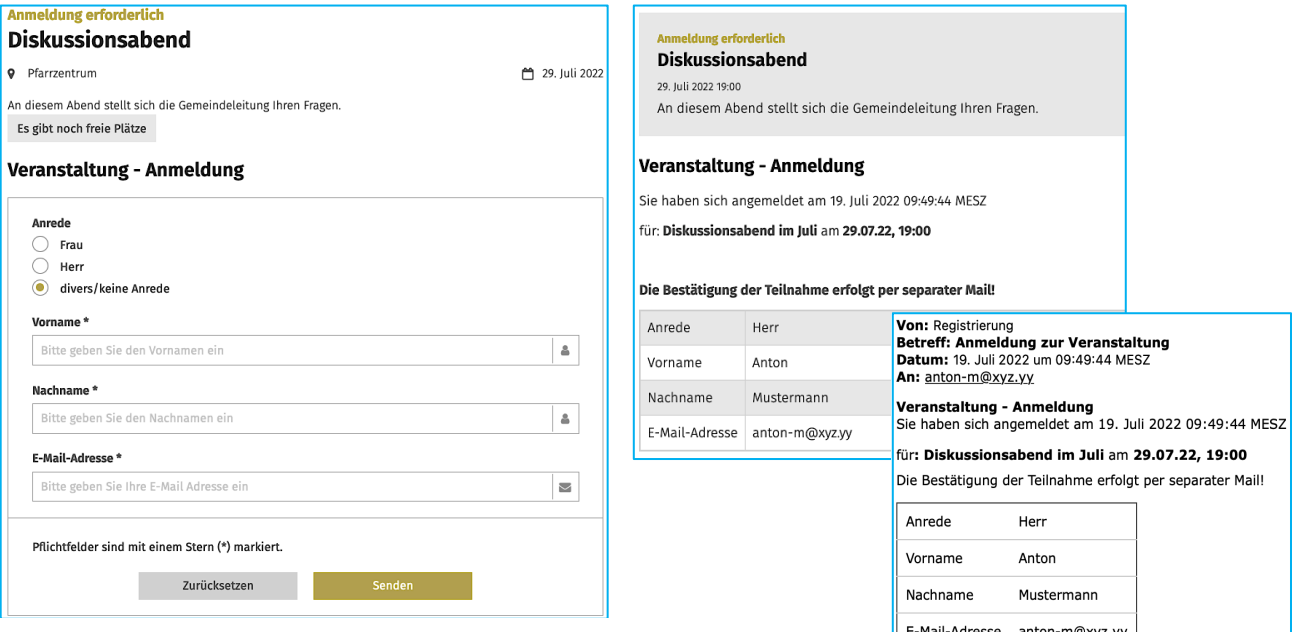

## **Anmeldeübersicht Veranstaltung für den Nutzer**

**Bearbeitung** wie im Beispiel Anmeldung (vgl. H.16, H.18)!

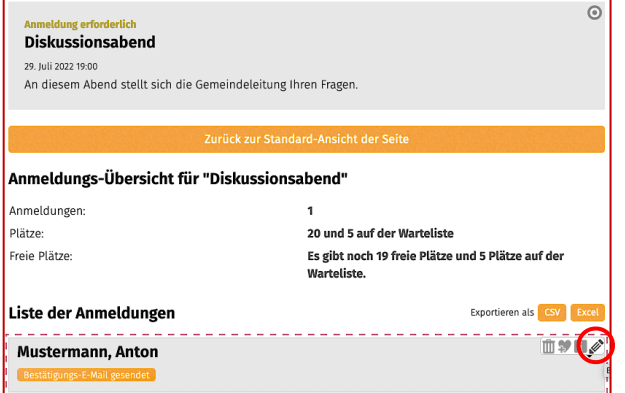

![](_page_0_Picture_188.jpeg)

**H 19 20**

 $\mathsf{X}$